### **GARMIN.**

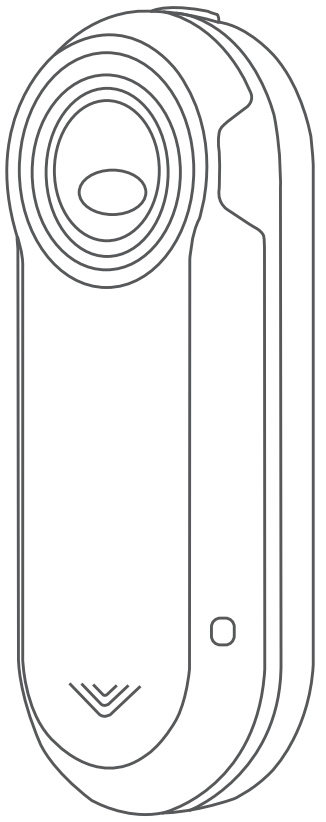

# VARIA™ REARVIEW RADAR RTL510/ RTL511

# Podręcznik użytkownika

#### © 2018 Garmin Ltd. lub jej oddziały

Wszelkie prawa zastrzeżone. Zgodnie z prawami autorskimi, kopiowanie niniejszego podręcznika użytkownika w całości lub częściowo bez pisemnej zgody firmy Garmin jest zabronione. Firma Garmin zastrzega sobie prawo do wprowadzenia zmian, ulepszeń do produktów lub ich zawartości niniejszego podręcznika użytkownika bez konieczności powiadamiania o tym jakiejkolwiek osoby lub organizacji. Odwiedź stronę internetową [www.garmin.com,](http://www.garmin.com) aby pobrać bieżące aktualizacje i informacje uzupełniające dotyczące użytkowania niniejszego produktu. Garmin®, logo Garmin, ANT+®, Edge®, fēnix®, Forerunner® oraz vívoactive® są znakami towarowymi firmy Garmin Ltd. lub jej oddziałów zarejestrowanymi w Stanach Zjednoczonych i innych krajach. Garmin Connect™, Garmin Express™ oraz Varia™ są znakami towarowymi firmy Garmin Ltd. lub jej oddziałów. Wykorzystywanie tych znaków bez wyraźnej zgody firmy Garmin jest zabronione.

#### Nr modelu: A02807, A03414

W zależności od kraju obowiązują ograniczenia. 010-01973-00 i 010-01977-00 zostały zatwierdzone do użytku we Francji i Zjednoczonym Królestwie. 010-01974-00 i 010-01978-00 zostały zatwierdzone do użytku w Niemczech.

#### **Spis treści**

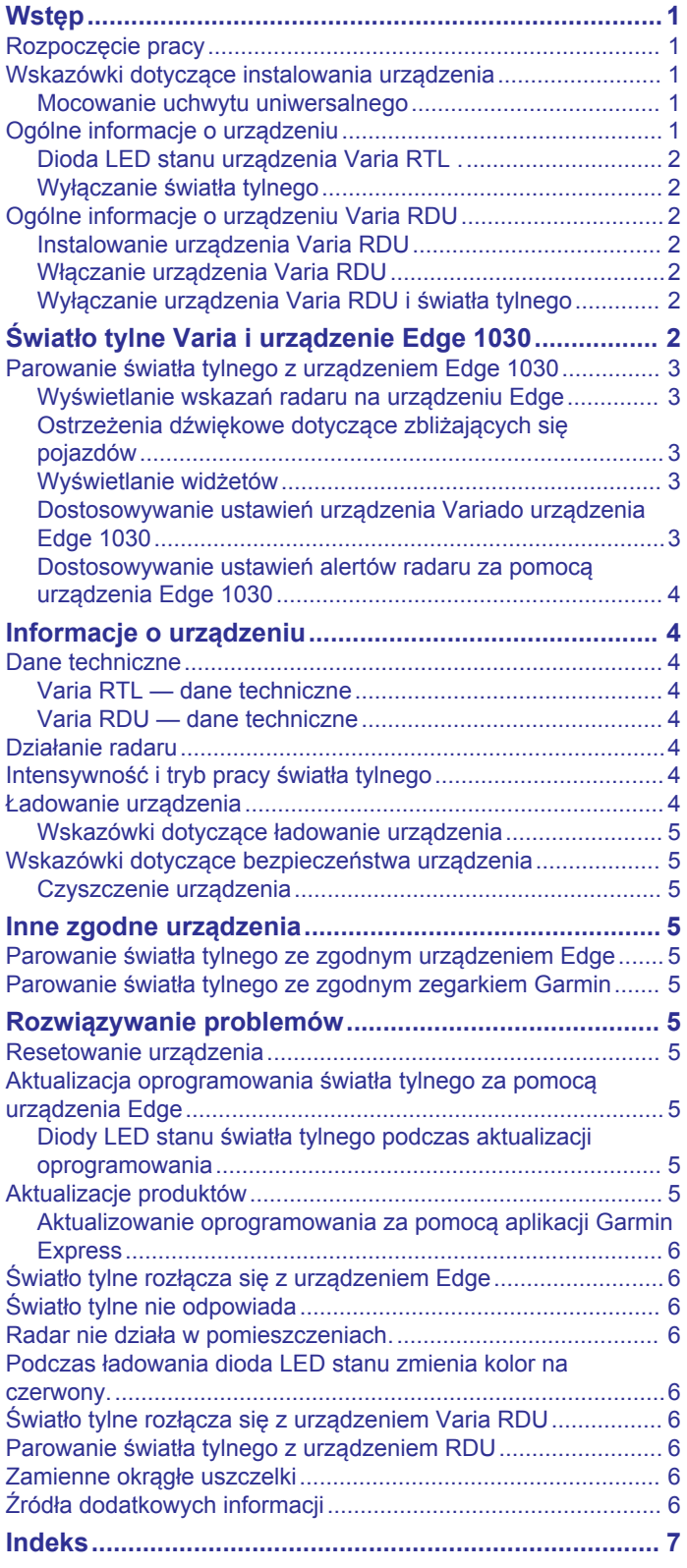

#### **Wstęp**

#### **OSTRZEŻENIE**

<span id="page-4-0"></span>Należy zapoznać się z zamieszczonym w opakowaniu produktu przewodnikiem *Ważne informacje dotyczące bezpieczeństwa i produktu* zawierającym ostrzeżenia i wiele istotnych wskazówek.

Urządzenie może zwiększyć świadomość sytuacyjną. Nie zwalnia to jednak rowerzysty z obowiązku zachowania pełnej koncentracji i rozwagi. Należy zawsze samemu oceniać sytuację i bezpiecznie kierować rowerem.

#### **Rozpoczęcie pracy**

Urządzenia Varia RTL (światła tylnego z radarem) można używać razem z urządzeniem Varia RDU (wyświetlacz radaru) lub zgodnym urządzeniem Garmin® . Na tej liście znajdują się opisy czynności wykonywanych podczas instalacji i konfiguracji urządzenia.

- Naładuj urządzenie (*[Ładowanie urządzenia](#page-7-0)*, strona 4).
- Zainstaluj uchwyt uniwersalny (*Mocowanie uchwytu uniwersalnego*, strona 1).
- Jeśli korzystasz z urządzenia Varia RDU, zainstaluj je na wsporniku kierownicy lub na samej kierownicy roweru (*[Instalowanie urządzenia Varia](#page-5-0) RDU*, strona 2).

**UWAGA:** Jeśli urządzenia Varia RTL i RDU zostały zakupione w jednym zestawie, są one już sparowane.

- Jeśli korzystasz z urządzenia Edge® 1030, sparuj urządzenia (*[Parowanie światła tylnego z urządzeniem Edge 1030](#page-6-0)*, [strona 3\)](#page-6-0).
- Jeśli korzystasz z innego urządzenia Garmin, sparuj oba urządzenia (*[Inne zgodne urządzenia](#page-8-0)*, strona 5).

#### **Wskazówki dotyczące instalowania urządzenia**

Urządzenie Varia RTL składa się ze światła tylnego i mikroradaru, który może wykryć zbliżające się pojazdy z maksymalnej odległości 140 metrów.

- Do zamontowania urządzenia wybierz taką pozycję, która nie będzie przeszkadzała w bezpiecznej jeździe rowerem.
- Zamontuj urządzenie na sztycy podsiodłowej możliwie najwyżej, aby uzyskać optymalną widoczność światła i optymalne działanie radaru.

**UWAGA:** Powierzchnia uchwytu powinna być ustawiona pionowo. Między pionową a typową sztycą podsiodłową jest kąt 15 stopni.

- Zamontuj urządzenie Varia RTL511 na sztycy podsiodłowej na wysokości od 250 mm do 1200 mm ponad ziemią.
- Prawidłowo zainstaluj urządzenie. Urządzenie jest skierowane do tyłu i jest zamontowane prostopadle do drogi.
- Wybierz się na jazdę próbną w ciągu dnia w jakimś bezpiecznym miejscu.

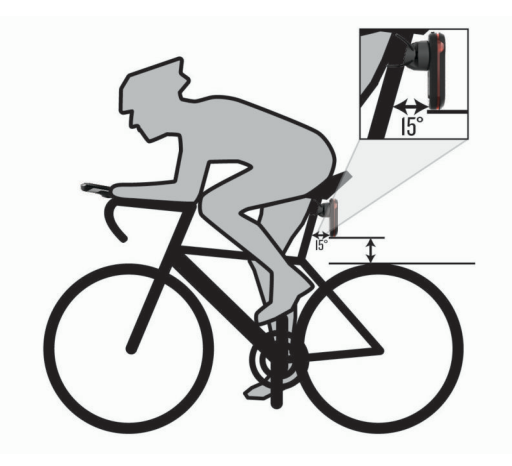

#### **Mocowanie uchwytu uniwersalnego**

- **1** Dobierz gumową podkładkę ① odpowiednio do kształtu sztycy podsiodłowej i umieść gumową podkładkę z tyłu uchwytu uniwersalnego.
- **2** Umieść uchwyt uniwersalny na sztycy.

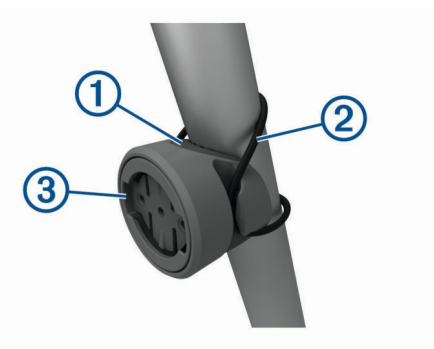

- **3** Przymocuj uchwyt uniwersalny za pomocą jednej opaski 2.
- **4** Dopasuj wypustki na tylnej części urządzenia do rowków na uchwycie uniwersalnym 3.
- **5** Delikatnie dociśnij i obróć urządzenie w kierunku zgodnym z ruchem wskazówek zegara, aż znajdzie się ono na swoim miejscu.

#### **Ogólne informacje o urządzeniu**

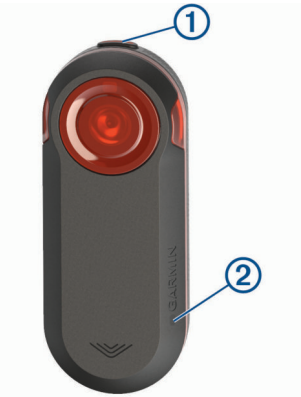

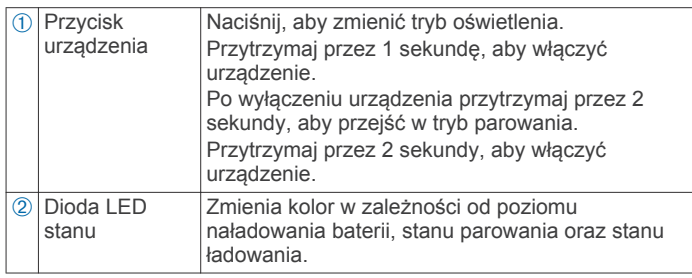

#### <span id="page-5-0"></span>**Dioda LED stanu urządzenia Varia RTL .**

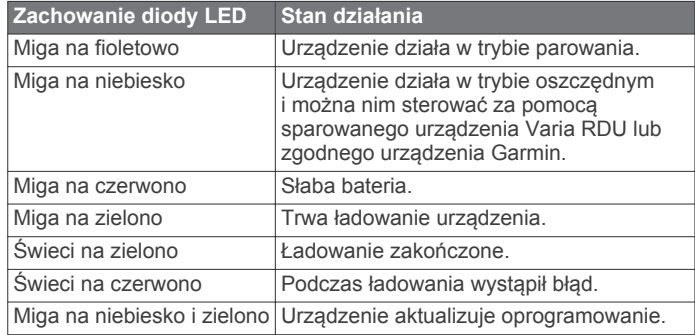

#### **Wyłączanie światła tylnego**

Przytrzymaj przycisk urządzenia przez 2 sekundy.

#### **Ogólne informacje o urządzeniu Varia RDU**

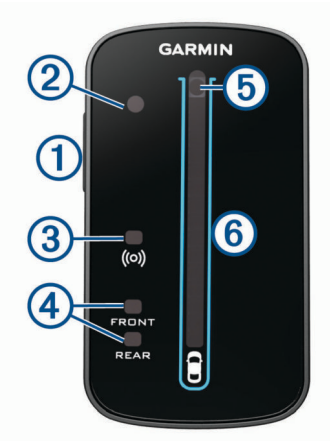

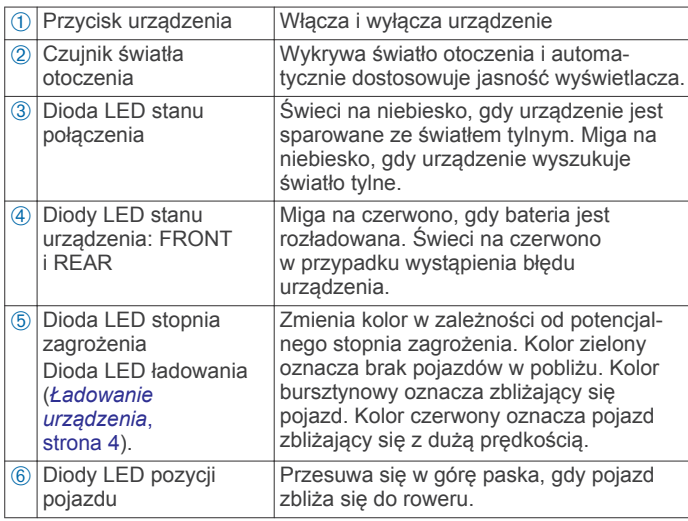

#### **Instalowanie urządzenia Varia RDU**

**UWAGA:** Jeśli nie masz urządzenia Varia RDU, możesz pominąć tę czynność i użyć zgodnego urządzenia Edge (*[Parowanie światła tylnego z urządzeniem Edge 1030](#page-6-0)*, [strona 3\)](#page-6-0).

Urządzenie można przymocować do wspornika kierownicy lub samej kierownicy roweru.

- **1** Do zamontowania urządzenia wybierz taką pozycję, która nie będzie przeszkadzała w bezpiecznej jeździe rowerem.
- **2** Umieść gumowy dysk ① z tyłu uchwytu rowerowego. Gumowe wypustki pasują do tylnej części uchwytu rowerowego, utrzymując go we właściwym miejscu.

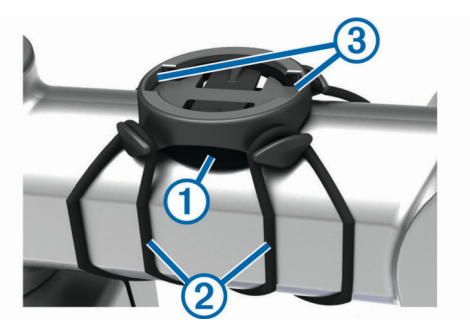

- **3** Przymocuj uchwyt rowerowy do wspornika kierownicy.
- **4** Przymocuj uchwyt rowerowy za pomocą dwóch opasek 2.
- **5** Dopasuj wypustki na tylnej części urządzenia do rowków na uchwycie rowerowym 3.
- **6** Delikatnie dociśnij i obróć urządzenie w kierunku zgodnym z ruchem wskazówek zegara, aż znajdzie się ono na swoim miejscu.

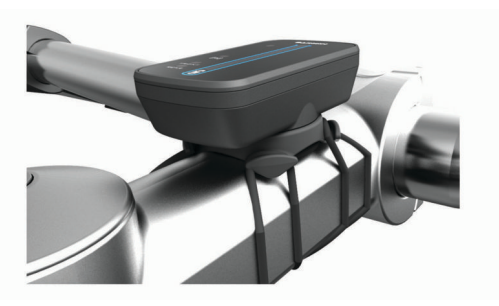

#### **Włączanie urządzenia Varia RDU**

Przytrzymaj przycisk urządzenia przez 1 sekundę, aby włączyć urządzenie.

Diody LED wypełnią kolumnę, wskazując poziom naładowania baterii.

Dioda LED (••) miga na niebiesko podczas wyszukiwania światła tylnego.

#### *Dioda LED stanu baterii Varia RDU*

Po włączeniu urządzenia dioda LED na górze kolumny na krótko wskazuje stan baterii.

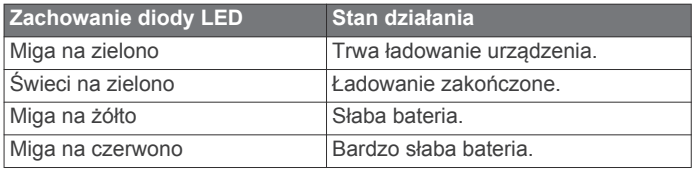

#### *Ustawianie dźwięków urządzenia Varia RDU*

- Naciśnij przycisk urządzenia, aby je włączyć.
- Naciśnij ponownie przycisk urządzenia, aby wyłączyć dźwięki.

#### **Wyłączanie urządzenia Varia RDU i światła tylnego**

Jeśli urządzenie Varia RDU jest sparowane ze światłem tylnym, możesz jednocześnie wyłączyć oba urządzenia.

Przytrzymaj przycisk urządzenia na urządzeniu Varia RDU przez 1 sekundę.

#### **Światło tylne Varia i urządzenie Edge 1030**

Światłem tylnym można sterować zdalnie, a ustawienia konfigurować za pomocą zgodnego urządzenia Edge. Instrukcje zawarte w tej części dotyczą urządzenia Edge 1030. Inne zgodne urządzenia Edge korzystają z podobnych ustawień i elementów sterujących (*[Inne zgodne urządzenia](#page-8-0)*, strona 5).

#### <span id="page-6-0"></span>**Parowanie światła tylnego z urządzeniem Edge 1030**

Podczas pierwszego łączenia światła tylnego z urządzeniem Edge należy przeprowadzić parowanie. Po wstępnym sparowaniu urządzenie będzie automatycznie łączyć się ze światłem tylnym po rozpoczęciu aktywności, jeśli światło tylne będzie aktywne i będzie znajdować się w jego zasięgu.

**UWAGA:** Światło tylne jest zgodne z innymi urządzeniami Garmin (*[Inne zgodne urządzenia](#page-8-0)*, strona 5).

**1** Umieść urządzenie Edge w zasięgu czujnika (w odległości nie większej niż 3 m).

**UWAGA:** Podczas parowania ustaw się w odległości co najmniej 10 m od innych czujników ANT+® .

- **2** Włącz urządzenie Edge.
- **3** Wybierz kolejno > **Czujniki** > **Dodaj czujnik** > **Szukaj wszystko**.
- **4** Kiedy urządzenie Varia jest wyłączone, przytrzymaj przycisk urządzenia przez 2 sekundy, aby przejść do trybu parowania. Dioda LED stanu zacznie migać na fioletowo i włączy się światło tylne. Urządzenie pozostaje w trybie parowania przez 5 minut lub do momentu naciśnięcia przycisku urządzenia.
- **5** Wybierz czujnik, a następnie **Dodaj**.

Po przeprowadzeniu parowania czujnika z urządzeniem Edge status czujnika zmieni się na Połączono. Ikony stanu W (radar) i  $\mathbb{G}$  (światło rowerowe) są wyświetlane w sposób ciągły na górnym banerze ekranu głównego.

#### **Wyświetlanie wskazań radaru na urządzeniu Edge**

Idź pojeździć.

Informacje radarowe wyświetlane są na aktywnym ekranie danych.

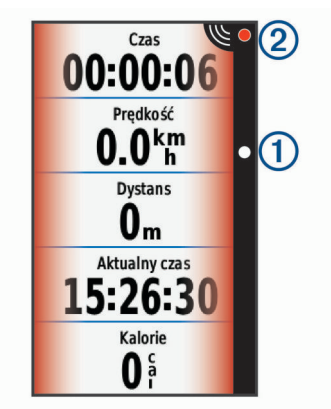

Dioda LED pozycji pojazdu ① przesuwa się w górę paska, w miarę jak pojazd zbliża się do roweru. Dioda LED stopnia zagrożenia 2 zmienia kolor w zależności od potencjalnego stopnia zagrożenia. Kolor zielony oznacza brak pojazdów w pobliżu. Kolor bursztynowy oznacza zbliżający się pojazd. Kolor czerwony oznacza pojazd zbliżający się z dużą prędkością.

#### **Ostrzeżenia dźwiękowe dotyczące zbliżających się pojazdów**

Jeśli w ustawieniach włączono sygnały dźwiękowe, urządzenie Edge wyemituje sygnał dźwiękowy. Urządzenie emituje ostrzeżenia dźwiękowe dotyczące kilku funkcji. Ostrzeżenie dotyczące zbliżających się pojazdów ma charakterystyczny dźwięk. Urządzenie emituje jeden dźwięk, gdy zostanie wykryty pierwszy pojazd. Gdy zagrożenie minie, urządzenie ponownie wyemituje dźwięk w przypadku wykrycia kolejnego pojazdu.

#### **Wyświetlanie widżetów**

Urządzenie jest wyposażone w kilka fabrycznie załadowanych widżetów, a więcej jest dostępnych po sparowaniu urządzenia ze smartfonem lub innym zgodnym urządzeniem.

**1** Na ekranie głównym przesuń palcem z góry do dołu.

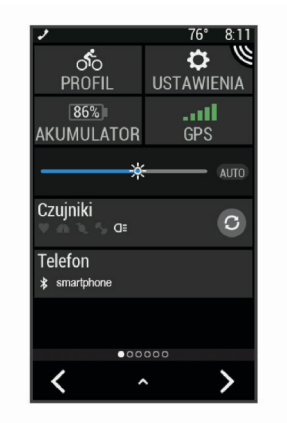

Zostanie wyświetlony widżet ustawień. Migająca ikona oznacza, że urządzenie przeprowadza wyszukiwanie. W celu zmiany ustawień możesz wybrać dowolną ikonę.

**2** Przesuń palcem w lewo lub w prawo, aby wyświetlić więcej widżetów.

Następnym razem, kiedy przesuniesz palcem w dół, aby wyświetlić widżety, pojawi się ostatni oglądany widżet.

#### **Dostosowywanie ustawień urządzenia Variado urządzenia Edge 1030**

Aby móc dostosować ustawienia urządzenia Varia do urządzenia Edge, należy je najpierw sparować.

- **1** Wybierz kolejno > **Czujniki** > **Światła**.
- **2** Wybierz opcję:
	- Wybierz **Włącz** , aby połączyć światła.
	- Wybierz kolejno **Opcje sieci** > **Test świateł** , aby sprawdzić, czy każde z połączonych świateł jest prawidłowo skonfigurowane (*Testowanie połączenia świateł*, strona 3).
	- Wybierz światło, aby wyświetlić informacje o urządzeniu i skonfigurować każde z połączonych świateł (*Ustawienia połączonych świateł*, strona 3).

#### *Testowanie połączenia świateł*

- 1 W urządzeniu Edge wybierz kolejno **= > Ustawienia** > **Czujniki** > **Światła** > **Opcje sieci** > **Test świateł**.
- **2** Wybierz światło do przetestowania. Światło miga, jeśli jest połączone.

#### *Ustawienia połączonych świateł*

W urządzeniu Edge wybierz kolejno **= > Ustawienia > Czujniki** > **Światła** i wybierz sparowane światło.

- **Włącz**: Umożliwia włączenie światła i zdalne sterowanie nim za pomocą urządzenia Edge. Światło można wyłączyć, aby nie było połączone.
- **Tryb oświetl.**: Umożliwia ustawienie intensywności światła i trybu wzoru lub wyłączenie światła.

**UWAGA:** To ustawienie jest dostępne, gdy wybrane jest ustawienie trybu oświetlania Oddzielnie (*Ustawienia trybu oświetlenia*, strona 3).

- **Aktualizacja oprogramow.**: Sprawdza, czy dostępna jest aktualizacja oprogramowania.
- **O systemie**: Wyświetla informacje o urządzeniu, oprogramowaniu i baterii.
- **Usuń**: Umożliwia usunięcie połączenia ze sparowanym światłem.

#### *Ustawienia trybu oświetlenia*

W urządzeniu Edge wybierz kolejno **= > Ustawienia > Czujniki** > **Światła** > **Opcje sieci** > **Tryb oświetl.**.

- <span id="page-7-0"></span>**Auto**: Automatycznie dostosowuje intensywność światła i tryb oświetlenia w zależności od światła otoczenia i pory dnia. Ten tryb jest zalecany podczas jazdy miejskiej lub szosowej.
- **Wysoka widoczność**: Ustawia intensywność świecenia na tryb migania lub najjaśniejsze dostępne ustawienie.
- **Szlak**: Automatycznie dostosowuje intensywność światła i tryb oświetlenia w zależności od światła otoczenia i pory dnia. Ten tryb jest zalecany do jazdy górskiej.
- **Oddzielnie**: Umożliwia skonfigurowanie intensywności światła i trybu wzoru dla każdego połączonego światła (*[Ustawienia](#page-6-0) [połączonych świateł](#page-6-0)*, strona 3).

#### **Dostosowywanie ustawień alertów radaru za pomocą urządzenia Edge 1030**

Aby móc dostosować ustawienia alertów radaru do urządzenia Edge, należy najpierw sparować oba urządzenia.

Możesz dostosować sposób sygnalizacji dźwiękowej i wizualnej alertów radaru w urządzeniu Edge.

- 1 W urządzeniu Edge wybierz kolejno **= > Czujniki**.
- **2** Wybierz światło tylne.
- **3** Wybierz kolejno **Dane czujnika** > **Ustawienia alertu**.
- **4** Wybierz opcję.

#### **Informacje o urządzeniu**

#### **Dane techniczne**

#### **Varia RTL — dane techniczne**

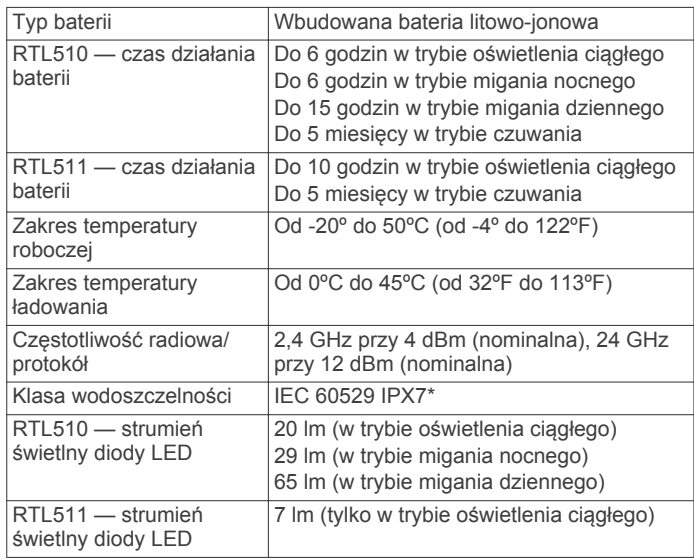

\* Urządzenie jest odporne na przypadkowe zanurzenie w wodzie na głębokość do 1 metra, na czas do 30 minut. Więcej informacji można znaleźć na stronie [www.garmin.com](http://www.garmin.com/waterrating) [/waterrating](http://www.garmin.com/waterrating).

#### **Varia RDU — dane techniczne**

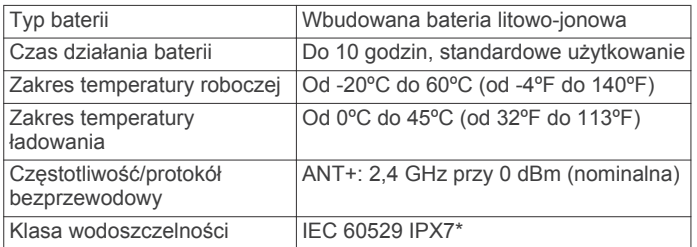

\* Urządzenie jest odporne na przypadkowe zanurzenie w wodzie na głębokość do 1 metra, na czas do 30 minut. Więcej informacji można znaleźć na stronie [www.garmin.com](http://www.garmin.com/waterrating) [/waterrating.](http://www.garmin.com/waterrating)

#### **Działanie radaru**

- Radar wykrywa zbliżające się pojazdy znajdujące się w odległości maksymalnie 140 m.
- Prędkość zbliżającego się pojazdu musi mieścić się w zakresie 10–160 km/h (6–99 mil/h).
- **UWAGA:** Radar nie wykrywa pojazdów poruszających się z taką samą prędkością, z jaką porusza się rower.
- Szerokość wiązki radaru wynosi 40°. Zapewnia to zasięg radaru na typowych zakrętach na drodze.
- Radar może wykryć maksymalnie osiem zbliżających się pojazdów.

#### **Intensywność i tryb pracy światła tylnego**

Domyślnym trybem oświetlenia urządzenia Varia RTL510 jest oświetlenie ciągłe. Można przełączyć urządzenie na tryb nocnego i dziennego migania przez naciśnięcie przycisku urządzenia. Można przełączyć urządzenie na tryb gotowości przez naciśnięcie przycisku urządzenia. Urządzenie nie wykrywa pojazdów w trybie gotowości.

Urządzenie Varia RTL511 oferuje wyłącznie tryb oświetlenia ciągłego. Można przełączyć urządzenie na tryb gotowości przez naciśnięcie przycisku urządzenia. Urządzenie nie wykrywa pojazdów w trybie gotowości.

#### **Ładowanie urządzenia**

#### *NOTYFIKACJA*

Aby zapobiec korozji, należy całkowicie osuszyć port USB, antenę komunikatów pogodowych i obszary wokół nich przed rozpoczęciem ładowania lub podłączeniem do komputera.

Urządzenie jest zasilane wbudowaną baterią litowo-jonową, ładowaną ze standardowego gniazdka lub z portu USB komputera.

**UWAGA:** Urządzenie nie będzie się ładować, jeśli temperatura otoczenia będzie poza dopuszczalnym zakresem (*Varia RTL dane techniczne*, strona 4).

**1** Wyciągnij antenę komunikatów pogodowych  $\theta$  z portu USB  $(2)$ .

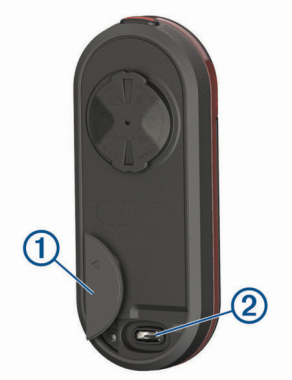

- **2** Podłącz mniejszą wtyczkę przewodu USB do portu USB w urządzeniu.
- **3** Podłącz większą wtyczkę kabla USB do zasilacza sieciowego lub do portu USB komputera.
- **4** Podłącz zasilacz sieciowy do zwykłego gniazdka elektrycznego.
- **5** Całkowicie naładuj urządzenie.

Podczas ładowania dioda LED stanu miga szybko na zielono. Po naładowaniu dioda LED stanu świeci się na zielono.

**6** Odłącz przewód USB i zamknij osłonę zabezpieczającą.

#### <span id="page-8-0"></span>**Wskazówki dotyczące ładowanie urządzenia**

• Podłącz ładowarkę do urządzenia.

Aby naładować urządzenie, przewód USB należy podłączyć do zasilacza sieciowego zatwierdzonego przez firmę Garmin i standardowego gniazdka elektrycznego lub portu USB w komputerze. Ładowanie całkowicie rozładowanej baterii za pomocą komputera trwa około 5 godzin, a za pomocą ładowarki sieciowej — około 3 godzin.

- Gdy dioda LED stanu zacznie świecić na zielono, odłącz ładowarkę od urządzenia.
- Sprawdź informacje o stanie naładowania **IIII** w widżecie ustawień urządzenia Edge 1030 (*[Wyświetlanie widżetów](#page-6-0)*, [strona 3\)](#page-6-0).

#### **Wskazówki dotyczące bezpieczeństwa urządzenia**

#### *NOTYFIKACJA*

Nie wolno przechowywać urządzenia w miejscach, w których występują ekstremalne temperatury, gdyż grozi to jego trwałym uszkodzeniem.

Nie należy używać chemicznych środków czyszczących, rozpuszczalników ani środków odstraszających owady, ponieważ mogą one uszkodzić elementy plastikowe.

Mocno przymocuj antenę komunikatów pogodowych, aby zapobiec uszkodzeniom portu USB.

#### **Czyszczenie urządzenia**

#### *NOTYFIKACJA*

Nie należy używać ściereczek ani żadnych materiałów, które mogą porysować powierzchnię soczewki optycznej znajdującej się z przodu urządzenia. Zadrapanie soczewki optycznej może obniżyć wydajność radaru.

- Usuń błoto i zanieczyszczenia z obszaru osłony zabezpieczającej.
- Po zamknięciu osłony zabezpieczającej przytrzymaj urządzenie pod bieżącą wodą.

Po wyczyszczeniu urządzenie poczekaj, aż zupełnie wyschnie.

#### **Inne zgodne urządzenia**

#### **Parowanie światła tylnego ze zgodnym urządzeniem Edge**

Czynność ta dotyczy urządzeń Edge 1000, 820, 520 i 130. Jeśli Twojego urządzenia nie ma na powyższej liście, przejdź do strony [buy.garmin.com](http://buy.garmin.com).

**1** Umieść urządzenie Edge w zasięgu czujnika (w odległości nie większej niż 3 m).

**UWAGA:** Podczas parowania ustaw się w odległości co najmniej 10 m od innych czujników ANT+.

- **2** Włącz urządzenie Edge.
- **3** Z menu **Czujniki** wybierz kolejno **Dodaj czujnik** > **Szukaj wszystko**.
- **4** Kiedy urządzenie Varia jest wyłączone, przytrzymaj przycisk urządzenia przez 2 sekundy, aby przejść do trybu parowania. Dioda LED stanu zacznie migać na fioletowo i włączy się światło tylne. Urządzenie pozostaje w trybie parowania przez 5 minut lub do momentu naciśnięcia przycisku urządzenia.
- **5** Wybierz czujnik.

Po przeprowadzeniu parowania czujnika z urządzeniem Edge ikony stanu radaru i światła rowerowego będą wyświetlane w sposób ciągły.

#### **Parowanie światła tylnego ze zgodnym zegarkiem Garmin**

Czynność dotyczy urządzeń Forerunner® 935, fēnix® serii 5 oraz zegarków vívoactive® 3. Jeśli Twojego urządzenia nie ma na powyższej liście, przejdź do strony [buy.garmin.com.](http://buy.garmin.com)

**1** Umieść zegarek w zasięgu czujnika (w odległości nie większej niż 3 m).

**UWAGA:** Podczas parowania ustaw się w odległości co najmniej 10 m od innych czujników ANT+.

- **2** Włącz zegarek Garmin.
- **3** W menu **Ustawienia** wybierz kolejno **Czujniki i akcesoria** > **Dodaj nowy** > **Szukaj wszystko**.
- **4** Kiedy urządzenie Varia jest wyłączone, przytrzymaj przycisk urządzenia przez 2 sekundy, aby przejść do trybu parowania. Dioda LED stanu zacznie migać na fioletowo i włączy się światło tylne. Urządzenie pozostaje w trybie parowania przez 5 minut lub do momentu naciśnięcia przycisku urządzenia.
- **5** Wybierz czujnik.

Po przeprowadzeniu parowania czujnika z zegarkiem Garmin ikony stanu radaru i światła rowerowego będą wyświetlane w sposób ciągły.

#### **Rozwiązywanie problemów**

#### **Resetowanie urządzenia**

Jeśli urządzenie przestanie odpowiadać, można je zresetować.

- Przytrzymaj przycisk urządzenia przez 8 sekund, aż wszystkie diody LED zgasną.
- Zresetowanie urządzenia spowoduje usunięcie z niego sparowanych połączeń.

#### **Aktualizacja oprogramowania światła tylnego za pomocą urządzenia Edge**

Aby zaktualizować oprogramowanie światła tylnego, należy je najpierw sparować z urządzeniem Edge, założyć konto Garmin Connect™ i sparować urządzenie Edge ze zgodnym smartfonem.

- **1** Umieść urządzenie Edge w zasięgu światła tylnego, czyli w odległości nie większej niż 3 m (10 stóp).
- **2** Zsynchronizuj urządzenie Edge z aplikacją Garmin Connect Mobile.

Jeśli dostępne jest nowe oprogramowanie, urządzenie przypomina o konieczności zaktualizowania oprogramowania.

**3** Wykonaj instrukcje wyświetlane na ekranie.

Dioda LED światła tylnego miga na niebiesko i zielono, aby poinformować, że urządzenie jest aktualizowane. Po zakończeniu parowania dioda LED zamiga dziesięć razy na zielono.

#### **Diody LED stanu światła tylnego podczas aktualizacji oprogramowania**

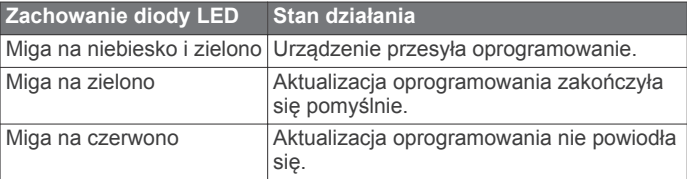

#### **Aktualizacje produktów**

Zainstaluj w komputerze aplikację Garmin Express™ ([www.garmin.com/express\)](http://www.garmin.com/express).

<span id="page-9-0"></span>Aplikacja umożliwia łatwy dostęp do tych usług w urządzeniach Garmin:

- Aktualizacje oprogramowania
- Rejestracja produktu

#### **Aktualizowanie oprogramowania za pomocą aplikacji Garmin Express**

Aby przeprowadzić aktualizację oprogramowania urządzenia, należy pobrać aplikację Garmin Express.

Aktualizację oprogramowania światła tylnego można przeprowadzić za pomocą aplikacji Garmin Express.

**1** Podłącz światło tylne do komputera za pomocą przewodu USB.

Oprogramowanie Garmin Express automatycznie wyszukuje aktualizacje oprogramowania i przesyła je do urządzenia.

- **2** Wykonaj instrukcje wyświetlane na ekranie.
- **3** Odłącz i włącz urządzenie.

Dioda LED światła tylnego miga na niebiesko i zielono, aby poinformować, że urządzenie jest aktualizowane. Po zakończeniu parowania dioda LED zamiga dziesięć razy na zielono.

#### **Światło tylne rozłącza się z urządzeniem Edge**

#### **OSTRZEŻENIE**

Jeśli światło tylne nie jest połączone lub przesyła dane światła i radaru do urządzenia Edge, firma Garmin zaleca przerwanie jazdy rowerem i sprawdzenie urządzeń w bezpiecznym miejscu.

- Wyłącz i włącz oba urządzenia.
- Sparuj urządzenia (*[Parowanie światła tylnego z urządzeniem](#page-6-0) [Edge 1030](#page-6-0)*, strona 3).

Urządzenie Varia RTL przesyła dane światła i radaru do urządzenia Edge. Na ekranie urządzenia Edge wyświetlane są po jego połączeniu ikony  $\mathbb{G}$  i  $\mathbb{S}$ .

#### **Światło tylne nie odpowiada**

Jeśli podczas jazdy dioda LED stanu światła tylnego świeci w sposób ciągły na czerwono, w urządzeniu wystąpił błąd.

- Upewnij się, że urządzenie jest używane w dopuszczalnym zakresie temperatury roboczej (*[Varia RTL — dane](#page-7-0)  [techniczne](#page-7-0)*, strona 4).
- Wyłącz i włącz urządzenie.
- Poziom naładowania baterii można sprawdzić w menu Czujniki urządzenia Edge.
- Unikaj potencjalnych źródeł zakłóceń pracy radaru.

#### **Radar nie działa w pomieszczeniach.**

Urządzenie Varia RTL jest dostrojone, tak aby wykrywać pojazdy na zewnątrz. W przypadku włączenia urządzenia w pomieszczeniu może wyświetlić się alert nasycenia. Po wyniesieniu na zewnątrz urządzenie powróci do normalnej pracy.

#### **Podczas ładowania dioda LED stanu zmienia kolor na czerwony.**

- Sprawdź, czy przewód USB, złącza i porty nie są uszkodzone.
- Upewnij się, że źródło zasilania wytwarza prąd.

Można to sprawdzić na kilka sposobów. Można na przykład sprawdzić, czy działają inne urządzenia podłączone do tego źródła zasilania.

• Upewnij się, że urządzenie jest w dopuszczalnym zakresie temperatury ładowania (*[Varia RTL — dane techniczne](#page-7-0)*, [strona 4](#page-7-0)).

#### **Światło tylne rozłącza się z urządzeniem Varia RDU**

#### **OSTRZEŻENIE**

Jeśli światło tylne nie jest połączone lub przesyła dane do urządzenia Varia RDU, firma Garmin zaleca przerwanie jazdy rowerem i sprawdzenie urządzeń w bezpiecznym miejscu.

Jeśli wskaźnik stopnia zagrożenia świeci na czerwono w sposób ciągły, a dioda LED REAR jest wyłączona, światło tylne nie jest podłączone do urządzenia Varia RDU.

• Wyłącz i włącz oba urządzenia.

Poziom naładowania baterii można sprawdzić po ponownym włączeniu urządzeń. Diody LED światła tylnego wypełniają kolumnę w poziomie, wskazując poziom naładowania baterii.

• Sparuj urządzenia (*Parowanie światła tylnego z urządzeniem RDU*, strona 6).

#### **Parowanie światła tylnego z urządzeniem RDU**

W danym momencie urządzenie Varia RDU może być sparowane tylko z jednym światłem tylnym.

**UWAGA:** Jeśli światło tylne znajdowało się w zestawie z urządzeniem RDU, są one już sparowane.

- **1** Przytrzymaj przycisk urządzenia Varia RDU przez 5 sekund. Dioda LED zagrożenia zacznie migać na fioletowo.
- **2** Włącz światło tylne.
- **3** Umieść urządzenia w odległości nie większej niż 1 cm od siebie i poczekaj, aż nawiążą ze sobą połączenie.

Dioda LED urządzenia Varia RDU (••) zacznie świecić na niebiesko, a dioda LED zagrożenia zacznie świecić na zielono. Wskaźnik LED stanu urządzenia Varia RTL zacznie migać na niebiesko.

#### **Zamienne okrągłe uszczelki**

Dostępne są zamienne opaski do uchwytów (okrągłe uszczelki).

**UWAGA:** Należy korzystać wyłącznie z opasek zamiennych wykonanych z gumy EPDM (Ethylene Propylene Diene Monomer). Odwiedź stronę <http://buy.garmin.com> lub skontaktuj się z dealerem firmy Garmin.

#### **Źródła dodatkowych informacji**

- Aby zapoznać się z dodatkowymi instrukcjami obsługi i artykułami oraz pobrać aktualizacje oprogramowania, odwiedź stronę internetową [www.support.garmin.com](http://www.support.garmin.com).
- Odwiedź stronę [www.garmin.com/intosports](http://www.garmin.com/intosports).
- Odwiedź stronę [www.garmin.com/learningcenter](http://www.garmin.com/learningcenter).
- Odwiedź stronę <http://buy.garmin.com> lub skontaktuj się z dealerem firmy Garmin w celu uzyskania informacji na temat opcjonalnych akcesoriów i części zamiennych.

#### **Indeks**

#### <span id="page-10-0"></span>**A**

akcesoria **[6](#page-9-0)** aktualizacje, oprogramowanie **[5](#page-8-0), [6](#page-9-0)** ANT+czujniki **[3](#page-6-0)**

#### **B**

bateria **[2](#page-5-0)** ładowanie **[4](#page-7-0) – [6](#page-9-0)**

#### **C**

czyszczenie urządzenia **[5](#page-8-0)**

#### **D**

dane techniczne **[4](#page-7-0)** dioda LED stanu **[1,](#page-4-0) [2](#page-5-0)** dostosowywanie urządzenia **[2](#page-5-0)** dźwięki **[2,](#page-5-0) [3](#page-6-0)**

#### **E**

Edge **[2](#page-5-0) – [5](#page-8-0)**

#### **F**

fēnix **[5](#page-8-0)** Forerunner **[5](#page-8-0)**

#### **G**

Garmin Express **[6](#page-9-0)** aktualizowanie oprogramowania **[5](#page-8-0)** GPS, sygnał **[3](#page-6-0)**

#### **I**

instalacja **[1,](#page-4-0) [2](#page-5-0)**

#### **J**

jasność **[3](#page-6-0)**

#### **Ł**

ładowanie **[5](#page-8-0)**

#### **M**

montowanie urządzenia **[1,](#page-4-0) [2](#page-5-0)**

#### **O**

okrągłe uszczelki. *Patrz* opaski opaski **[6](#page-9-0)** oprogramowanie, aktualizowanie **[5,](#page-8-0) [6](#page-9-0)**

#### **P**

parowanie **[6](#page-9-0)** parowanie urządzenia **[3,](#page-6-0) [5,](#page-8-0) [6](#page-9-0)** przycisk zasilania **[1](#page-4-0)** przyciski **[1](#page-4-0), [2](#page-5-0)**

#### **R**

resetowanie, urządzenie **[5](#page-8-0)** rozwiązywanie problemów **[5,](#page-8-0) [6](#page-9-0)**

#### **S**

smartfon **[3](#page-6-0)** sygnały satelitarne **[3](#page-6-0)**

#### **T**

trening w pomieszczeniu **[6](#page-9-0)** tryby oświetlenia **[4](#page-7-0)**

#### **U**

urządzenie, dbanie **[5](#page-8-0)** USB **[6](#page-9-0)** ustawienia **[3](#page-6-0), [4](#page-7-0)**

#### **V**

vívoactive **[5](#page-8-0)**

#### **W**

Wi-Fi [3](#page-6-0)

## support.garmin.com

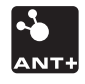